## **Calibrating your projector or output screen**

Each and every monitor - display and projector needs to be calibrated.

Use the 'Displays' system preference to cailbrate your screen

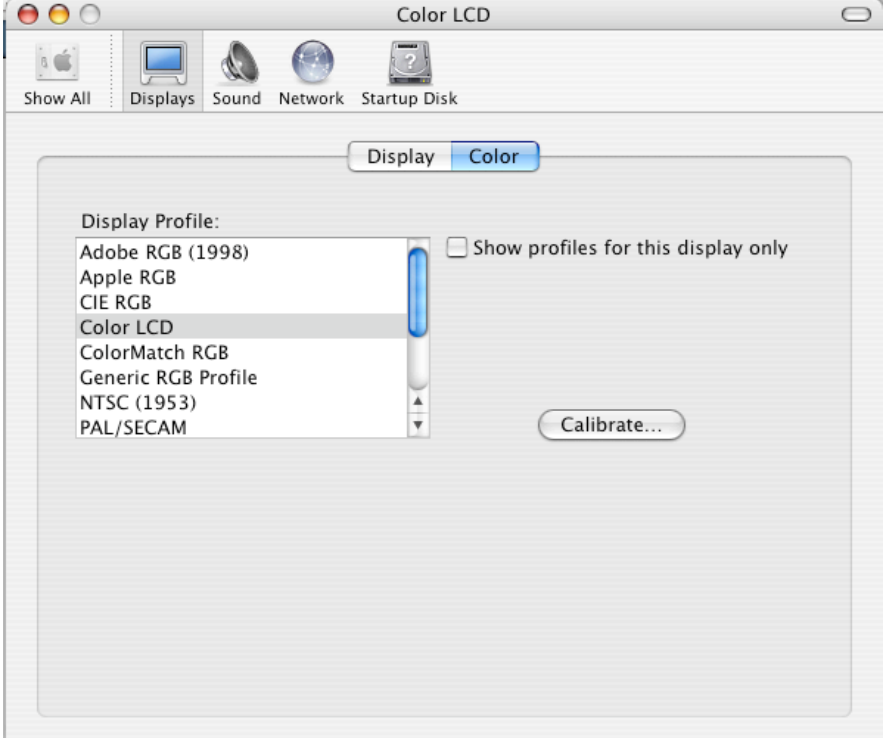

## Click on 'Calibrate'

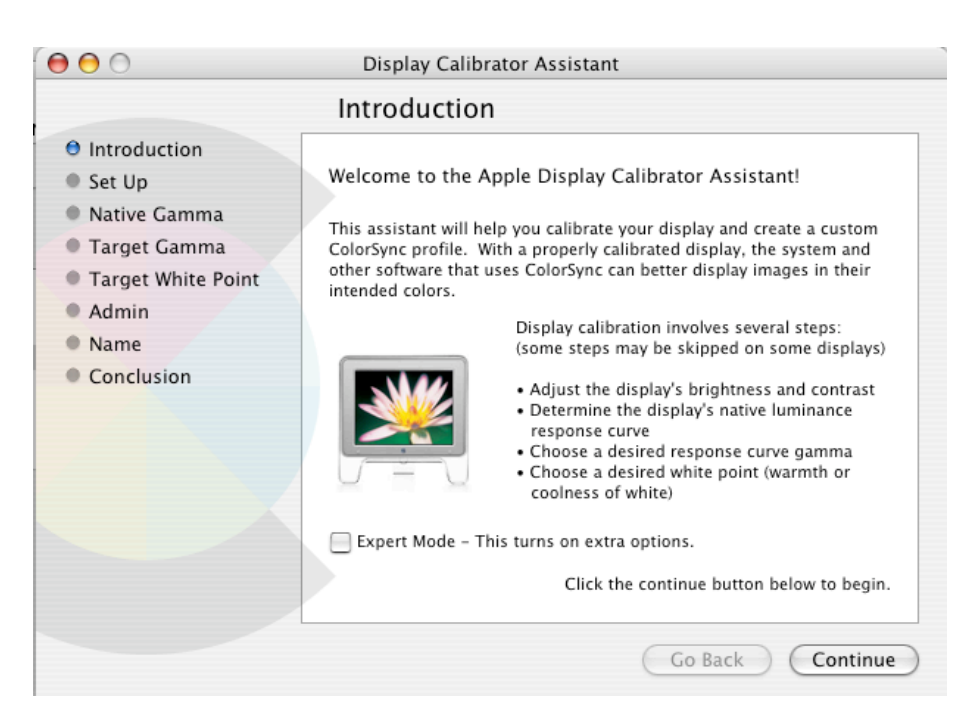

Click on continue -- dont turn on expert options the first time!

Change the gamma to 2.2 Macs are used in press printing and they set the display gamma to 1.8. TV uses something closer to 2.2

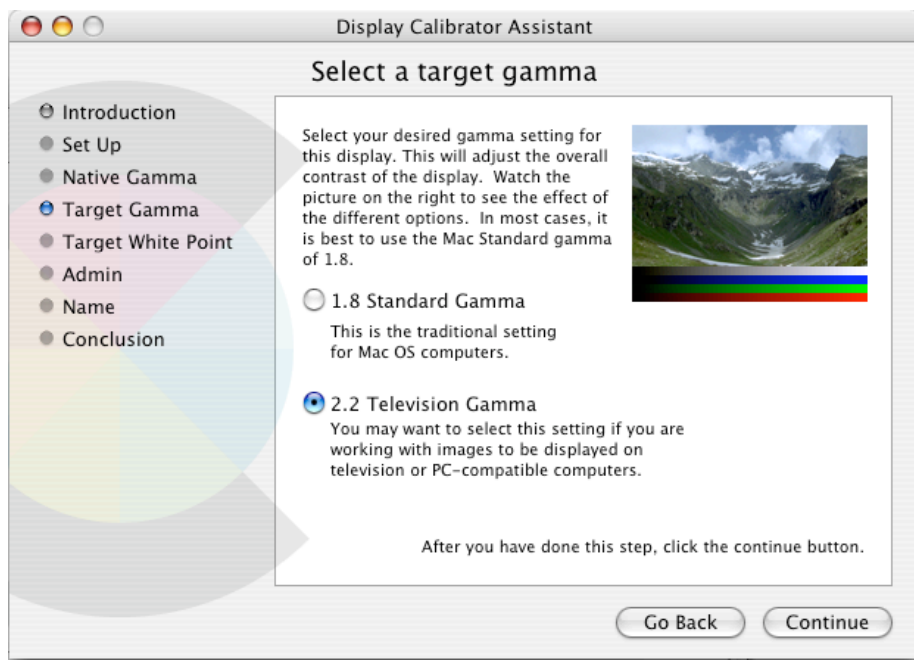

Use your eyes to select a white point that looks good for your projector.

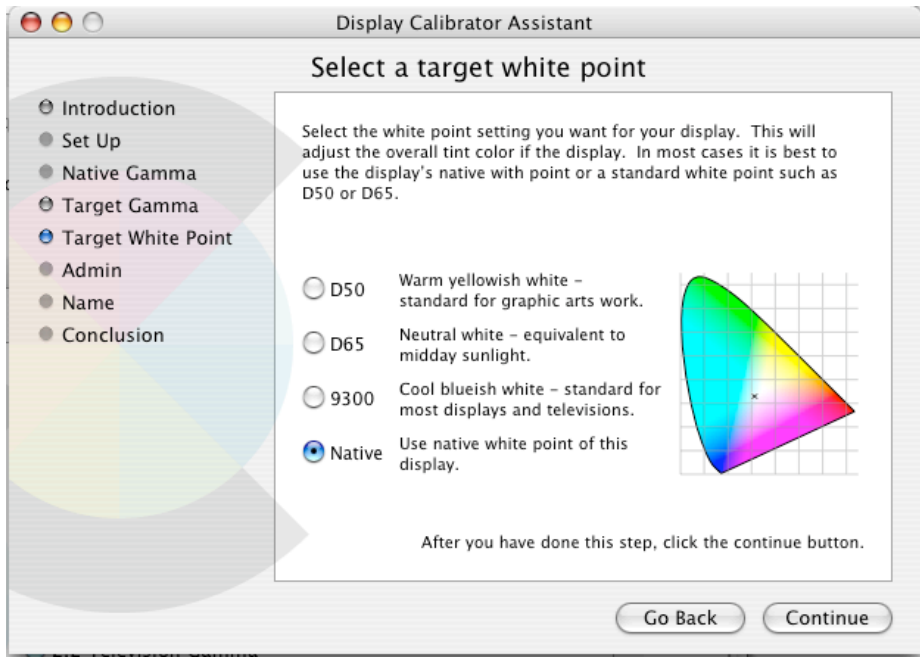

you have now created a profile for the screen that will be much brighter and punchier....DONT ADJUST your content unless absolutely necessary.

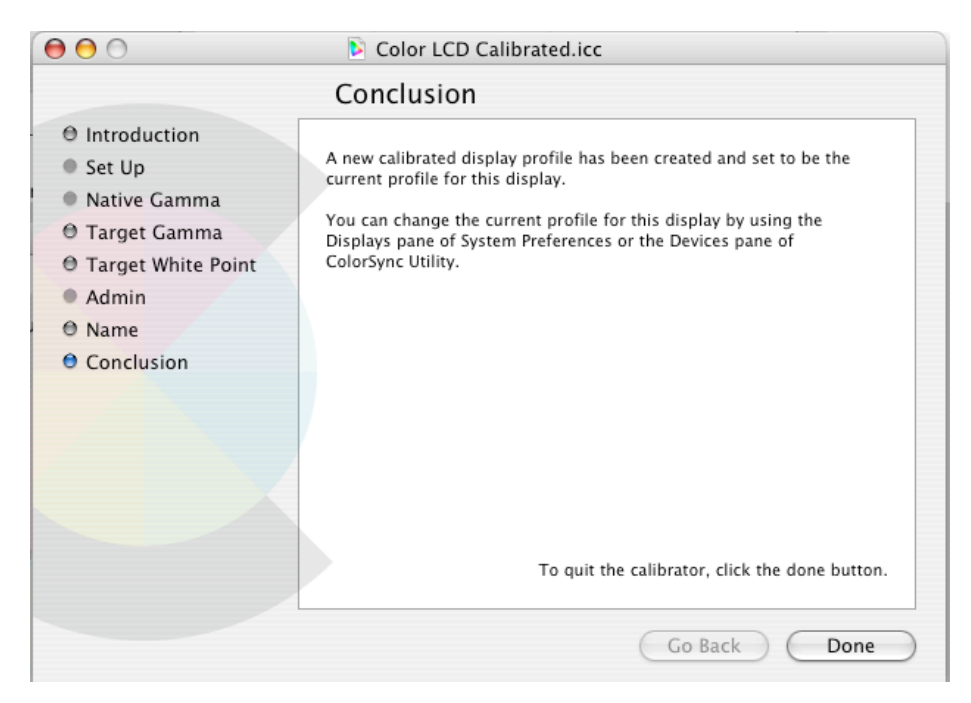

REPEAT WITH EXPERT MODE. A lot more options. Read the instructions.

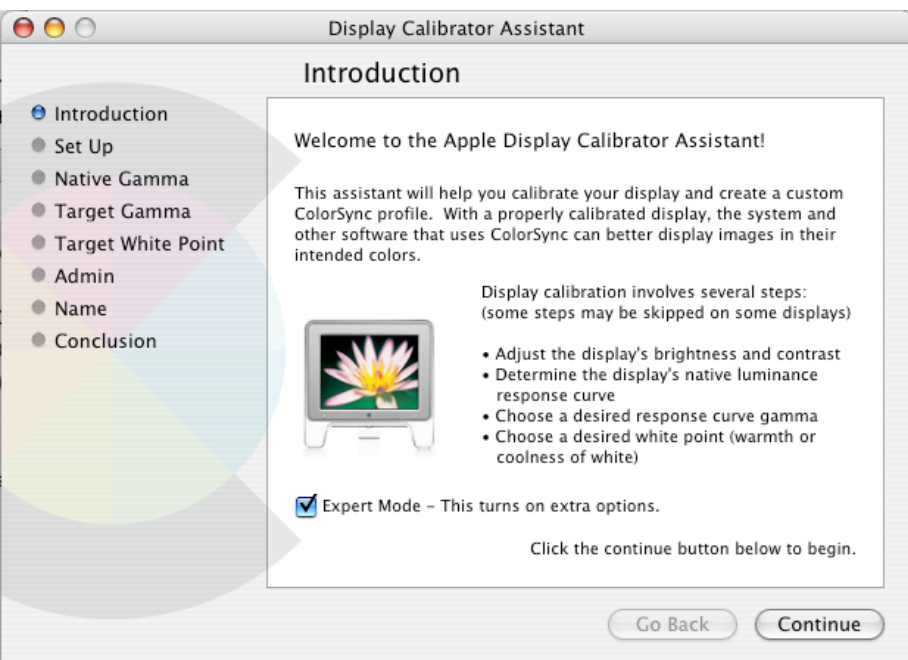

Now you have many more options....

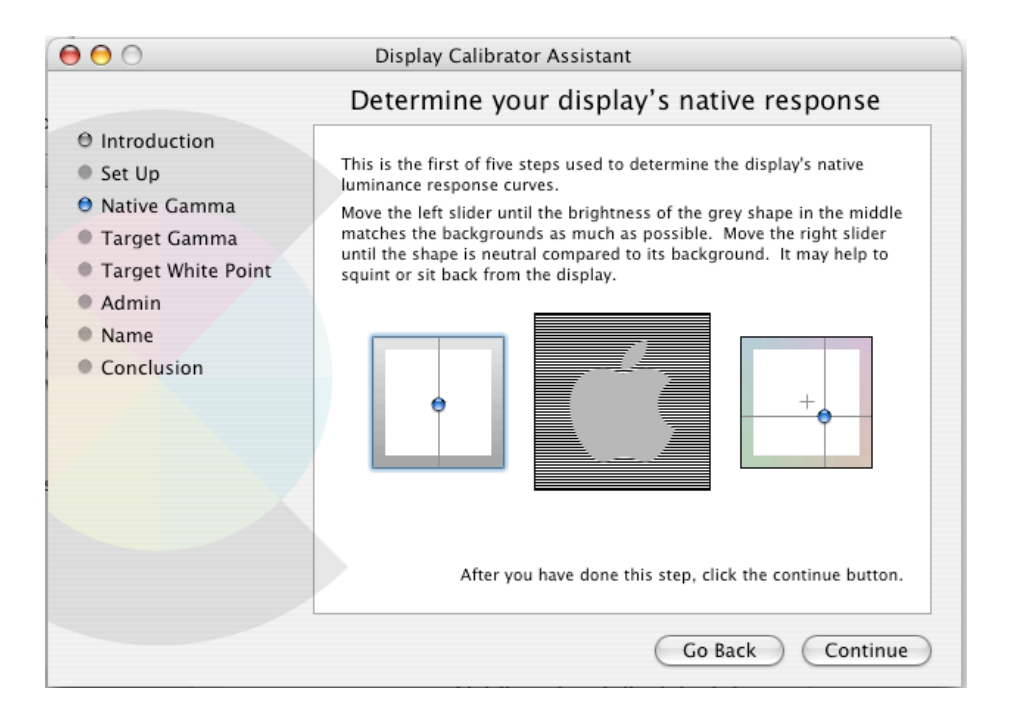